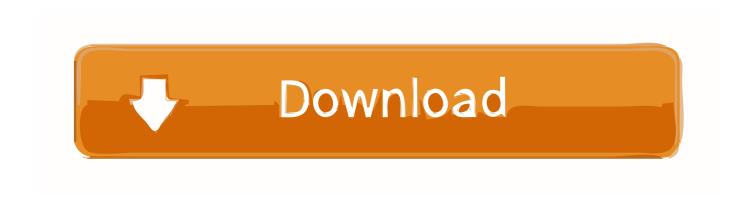

### Webmin For Mac Os X

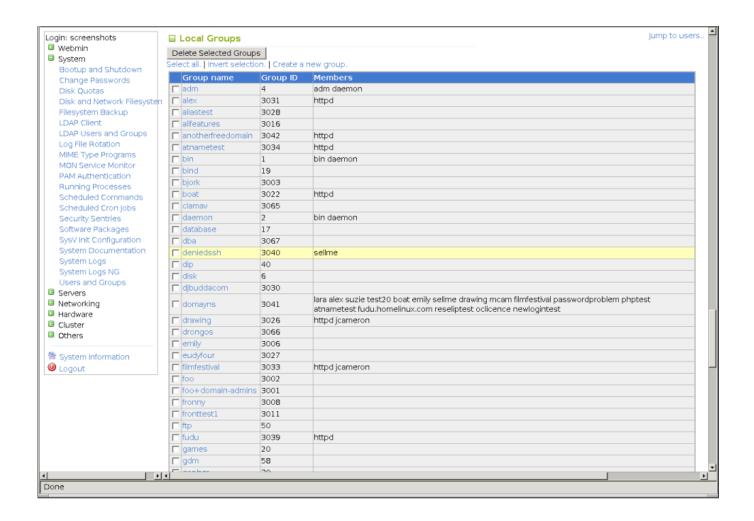

Webmin For Mac Os X

1/3

# Download

2/3

sudo my webmin-1 030 /usr/local/bin/webmin-1 030 cd /usr/local/bin/webmin-1 030 sudo.

## webmin

webinar, webinar meaning, webmin, webminal, webmin ubuntu, webminal login, webmin port, webmin install, webmin default password, webinarjam

Using any browser that supports tables and forms, you can setup user accounts, Apache, internet services, DNS, file sharing and so on.. This will setup Webmin to run from that directory You can also upgrade an existing webmin install by running setup.. After running setup sh, do not delete this directory as it contains all the scripts and programs that will be used by Webmin when it is running. Webmin consists of a simple web server, and a number of CGI programs which directly update system files like /etc/inetd.. Along the way it will ask for locations and settings; the defaults are fine:Config file directory [/etc/webmin]: Log file directory [/var/webmin]: Full path to perl (default /usr/bin/perl): (Feel free to change the server port to whatever you want)Web server port (default 10000): Login name (default admin): Login password: Password again: The Perl SSLeay library is not installed.

# webinar

## webmin ubuntu

conf and /etc/passwd The web server and all CGI programs are written in Perl version 5, and use only the standard perl modules.. conf sudo echo 'add 3014 allow tcp from any to any 10000 in via en0' >> /etc/firewall.. tar gz tar -xzf webmin-1 030 tar gzYou may or may not want it to live in /usr/local/bin; it's up to your particular configuration move it wherever you want the executable to live.. For more information, see http://www webmin com/ Great, let's go get it First, cd to your downloads or source repository.. conf Note: the first two lines above are broken by the forum software All four lines should be entered as single lines, from 'sudo.. To setup webmin, simply run the setup sh shell script, which should be found in the same directory as this README file. e10c415e6f

3/3